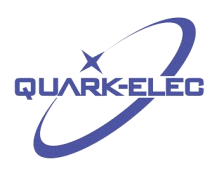

# QK-A027 Wireless AIS+GPS Receiver

# With SeaTalk \* Converter

# Features

- Two independent receivers monitoring both AIS channels (161.975MHz &162.025MHz) and decoding both channels simultaneously.
- Sensitivity down to -105 dBm@30% PER
- Up to 45 nautical miles receiving range
- Powered by the SeaTalk bus (<120mA@12.0V)
- NMEA 0183 message output through WiFi, USB and RS422
- Configurable baud rates:(4.8, 9.6, 38.4k input and output).
- Simultaneous wireless and USB output.
- The internal WiFi access point connects up to 7 devices simultaneously.
- Ad Hoc and Station operating modes
- SeaTalk to NMEA 0183 protocol converter
- Built-in GPS to provide positional data
- Combines GPS and AIS messages and outputs as a seamless stream of data
- BNC connector for 50 Ohm VHF antenna
- SMA connector for 50 Ohm GPS antenna
- Compatible with Windows XP, 7, 8, 10, Mac OS X, Linux systems, Android and iOS
- Plug & Play connectivity with chart plotters and PCs
- Indicator LEDs

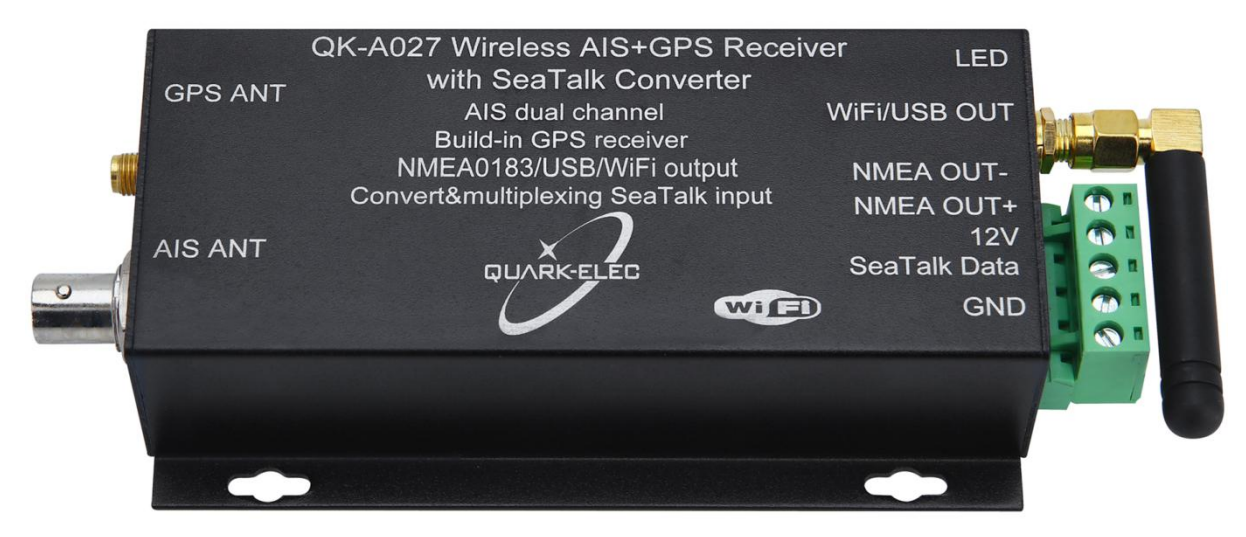

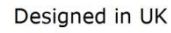

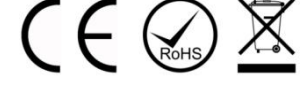

\* Seatalk™ is a family of proprietary maritime communications protocols developed by Raymarine

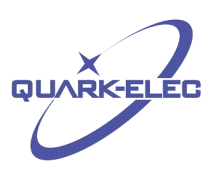

# Limited warranty

Quark-elec warrants this product to be free from defects in materials and manufacture for one year from the date of purchase. Quark-elec will, at its sole option, repair or replace any components that fail in normal use. Such repairs or replacement will be made at no charge to the customer for parts and labour. The customer is, however, responsible for any transportation costs incurred in returning the unit to Quark-elec. This warranty does not cover failures due to abuse, misuse, accident or unauthorized alteration or repairs. A returns number must be given before any unit is sent back for repair.

The above does not affect the statutory rights of the consumer.

## Disclaimer

This product is designed to aid navigation and should be used to augment normal navigational procedures and practices. It is the user's responsibility to use this product prudently. Neither Quark-elec, nor their distributors or dealers accept responsibility or liability either to the product user or their estate for any accident, loss, injury or damage whatsoever arising out of the use or of liability to use this product.

## Accuracy of this manual

Quark-elec AIS receivers may be upgraded from time to time and future versions may therefore not correspond exactly with this manual. The manufacturer of this product disclaims any liability for consequences arising from omissions or inaccuracies in this manual and any other documentation provided with this product.

# Document history

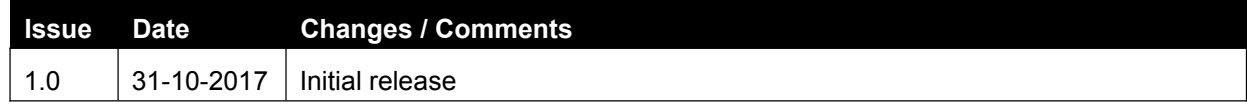

# Order Information

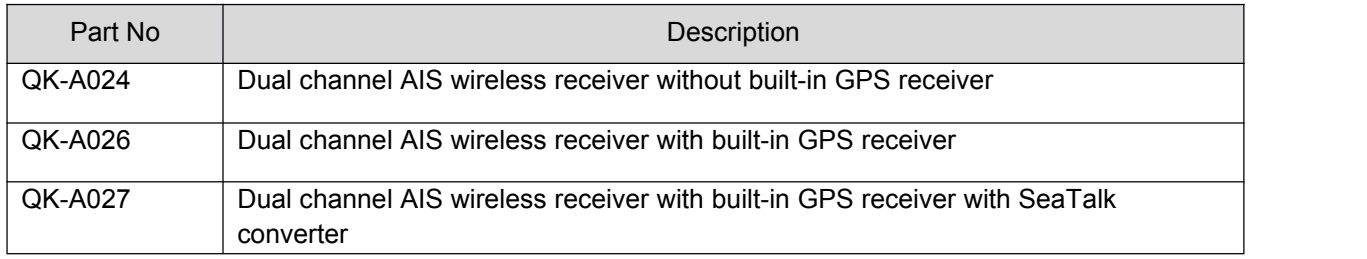

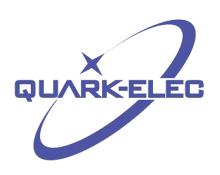

## <span id="page-2-1"></span><span id="page-2-0"></span>**Contents**

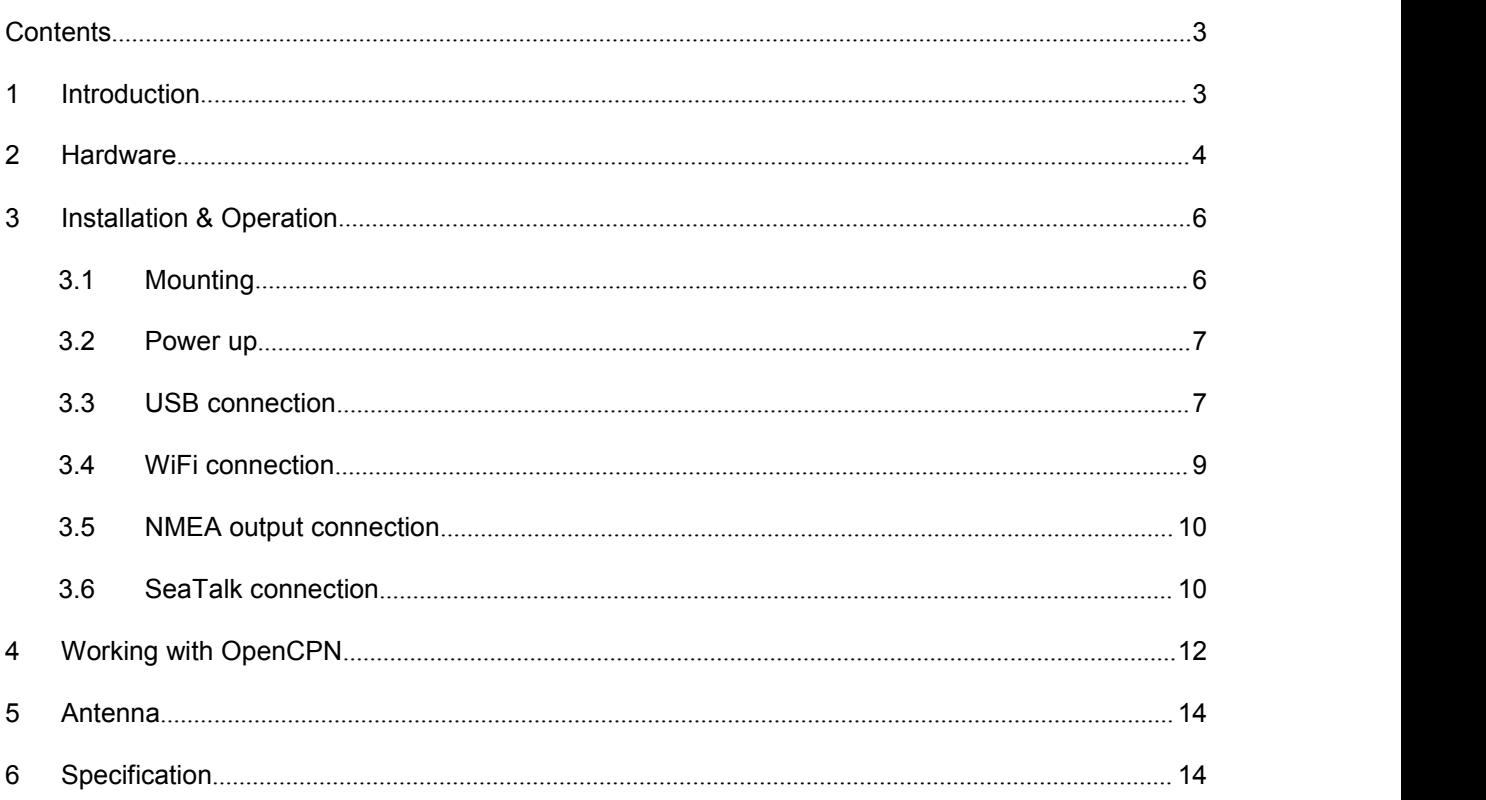

## **1 INTRODUCTION**

The marine Automatic Identification System (AIS) is a location and vessel information reporting system. It allows vessels equipped with AIS to automatically and dynamically share and regularly update their position, speed, course and other information such as vessel identity with similarly equipped vessels. Position is derived from the Global Positioning System (GPS) and communication between vessels is by Very High Frequency (VHF) digital transmissions. There are a number of types of AIS device, like Class A transceivers, Class B transceivers, AIS base stations, Aids to Navigation (AtoN) and AIS receivers.

QK-A027 is a compact dual channel, VHF AIS receiver and is able to receive information from both AIS frequencies simultaneously. It includes an integrated GPS module that can track up to 22 satellites on 66 channels. It can also combine one external Seatalk<sup>1</sup> data source with GPS and AIS messages. This single data stream is then transmitted synchronously via WiFi, USB and RS422.

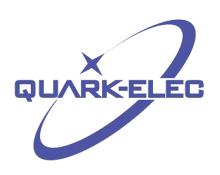

<span id="page-3-0"></span>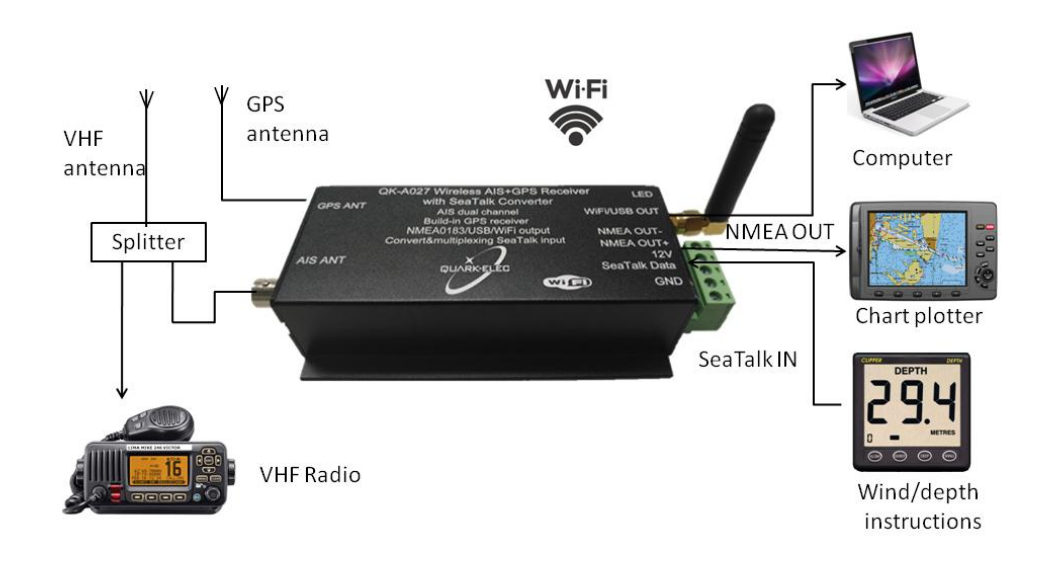

Figure 1 System diagram

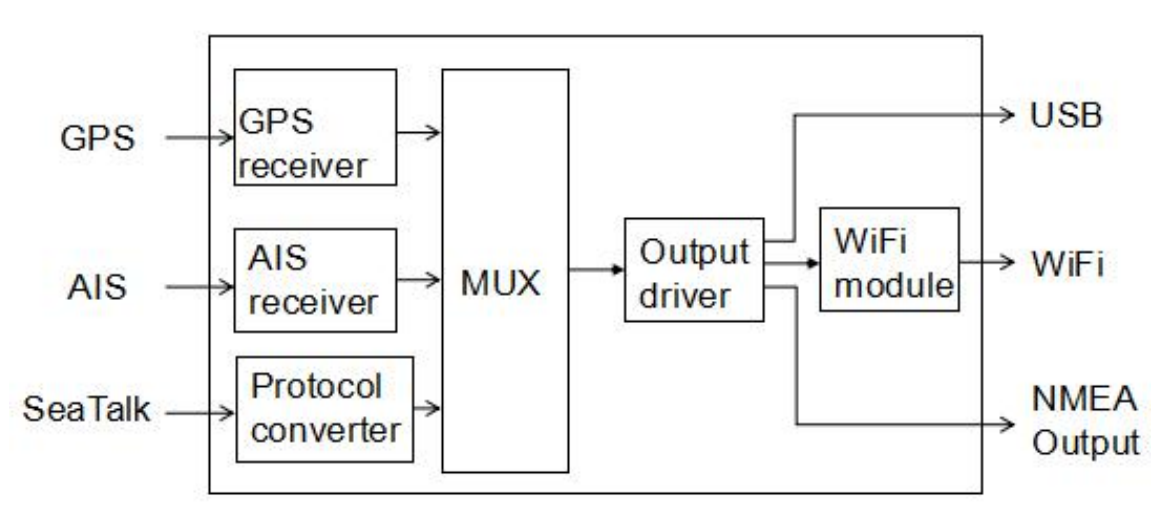

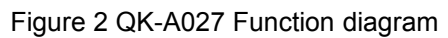

## **2 HARDWARE**

The QK-A027 is aimed at the small-commercial, leisure and fishing boat markets. Connected to an on board PC running compatible software, or a chart plotter, AIS data transmitted from ships within range can be displayed on the screen enabling the skipper or navigator to visualize the traffic within VHF range. Using QK-A027 can enhance safety at sea by providing proximity, size and directional information from other vessels, improve safety and efficiency in navigation and help protect the marine environment.

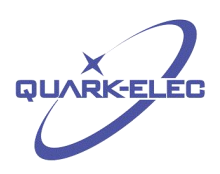

Although QK-A027 comes with an extruded aluminum enclosure to shield it from external RF interference, it should not be fitted close to generators or compressors (e.g. refrigerators) as they can generate substantial RF noise. It is designed to be installed in a protected indoor environment. So generally a suitable placement of QK-A027 is together with other types of navigation equipment and the PC or chart plotter that will be used to display the output data. The following figure shows an overview of the QK-A027.

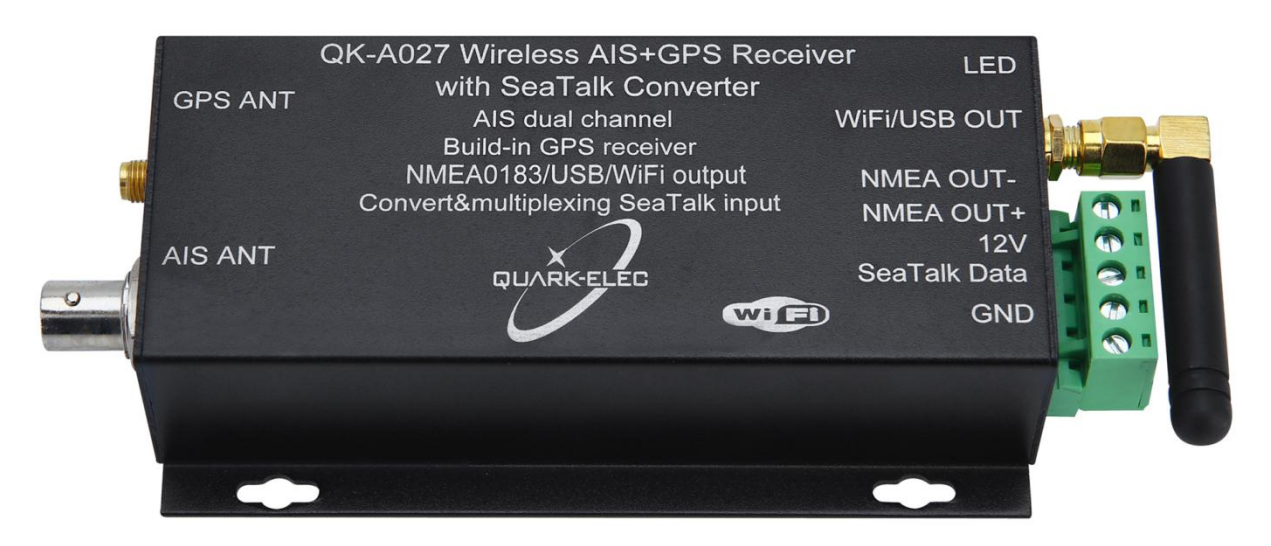

Figure 3 Overview of QK-A027

QK-A027 has the following electrical connections/indicators:

- USB connector. A micro USB connector outputs the NMEA messages. It can also be used for adjusting parameters using the GUI Configuration software.
- NMEA 0183 output connectors. QK-A027 can be connected to other AIS compatible equipment, like wind/depth or heading sensors, via the NMEA outputs. QK-A027 sends out NMEA 0183 messages via WiFi, USB and NMEA outputs simultaneously.
- GPS antenna connector. Standard powered SMA female 50 Ohm connector to connect with an active GPS antenna.
- AIS antenna connector. Standard BNC female 50 Ohm connector. An active VHF antenna splitter is required if one VHF antenna is shared by QK-A027 and VHF voice radio.
- SeaTalk input connector. The SeaTalk port has 3-Pin terminals for connection to the SeaTalk bus. Ensure the connection is correct before powering up. An incorrect connection could damage the QK-A027 and other devices on the SeaTalk Bus.
- LED lights. QK-A027 features three LEDs which indicate power, AIS and GPS status respectively.

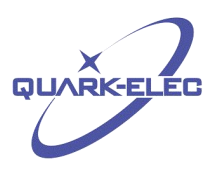

<span id="page-5-1"></span><span id="page-5-0"></span>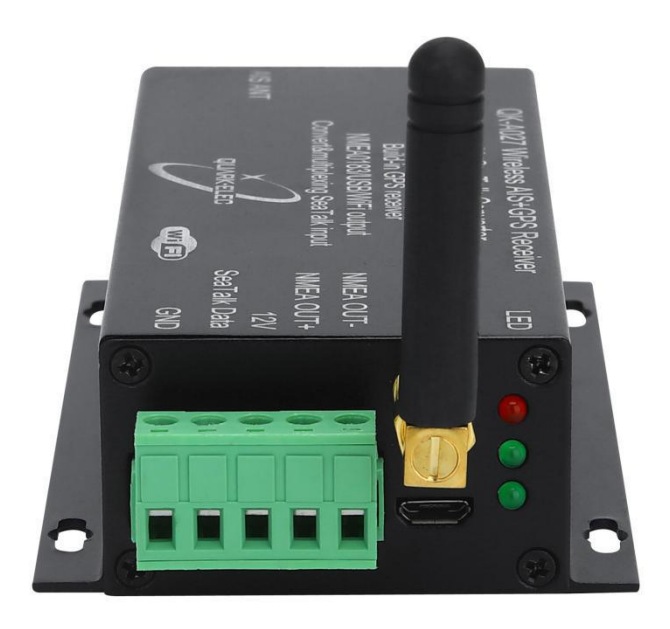

Figure 4 SeaTalk and NMEA output connector

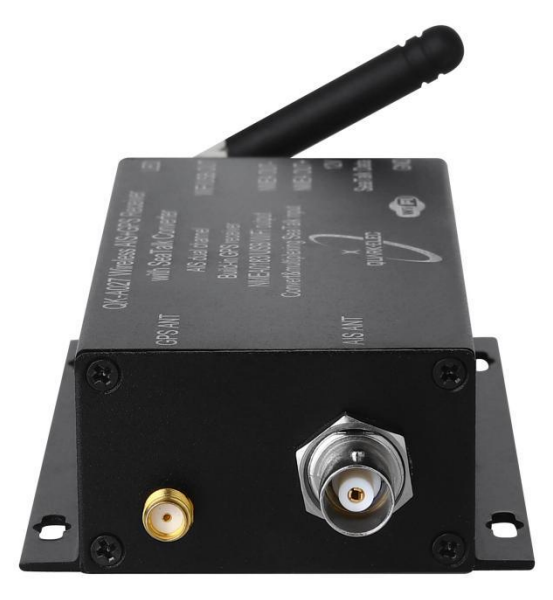

Figure 5 GPS and AIS antenna connector

## **3 INSTALLATION & OPERATION**

## **3.1 Mounting**

QK-A027 is designed to be securely mounted to a suitable bulkhead or shelf in an indoor environment and needs to be placed where it is well protected from humidity and water.

http://www.quark-elec.com 6 of 15 6 and 15 2016

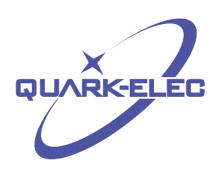

<span id="page-6-0"></span>QK-A027 is**not** supplied with a VHF antenna as the type of antenna and cable requirements differ from vessel to vessel. A suitable VHF antenna will need to be connected before the receiver will operate fully.

### **3.2 Power up**

QK-A027 runs on 12.0V DC and is powered through the SeaTalk interface, this allows a much cleaner supply and a concomitant improvement in signal reception.

### **3.3 USB connection**

QK-A027 is supplied with a micro USB connector which the NMEA 0183 data can output through. This USB connector can be linked directly to a USB port on the PC or other mobile devices via the supplied cable. When the USB cable is connected, the LEDs will light up, this does not mean the module is sufficiently powered, functional power must come from the SeaTalk bus or the unit will not work.

To enable the USB data connection of QK-A027 to other devices, related hardware drivers may be needed dependent on system requirements.

For Windows 8, 7, Vista and XP, the driver can be found on the CD in the packing box or can be downloaded from the Quark-elec website at:

<http://www.quark-elec.com/drivers>

QK-A027 registers itself to the computer as a virtual serial port.

No drivers are required on Windows 10. A new COM port will automatically show up in the device manager after plug in.

For Mac OS X,QK-A027 will be recognized and shown as a USB modem. The ID can be checked with the following steps:

--- After plugging QK-A027 into a USB port, launch Terminal.app.

--- Type ls /dev/\*usb\*

--- Mac system will return a list of USB devices. QK-A027 will display as - "/dev/tty.usbmodemXYZ" where XYZ is a number. Nothing further needs to be done if it is listed.

No driver is required for Linux. When plugged into the computer, QK-A027 will show up as a USB CDC device on /dev/ttyACM0.

The USB connection status can always be checked with a terminal monitor application like Putty or HyperTerminal. Ensure that the COM port is set at 38400bps, 8, N and 1 as shown below using HyperTerminal on Windows as an example to illustrate this process. Connect QK-A027 to the computer, follow the instructions to install the driver if required. After the driver is installed, run the Hardware Manager and check the COM interface number.

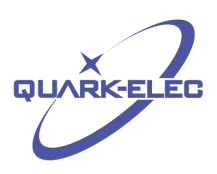

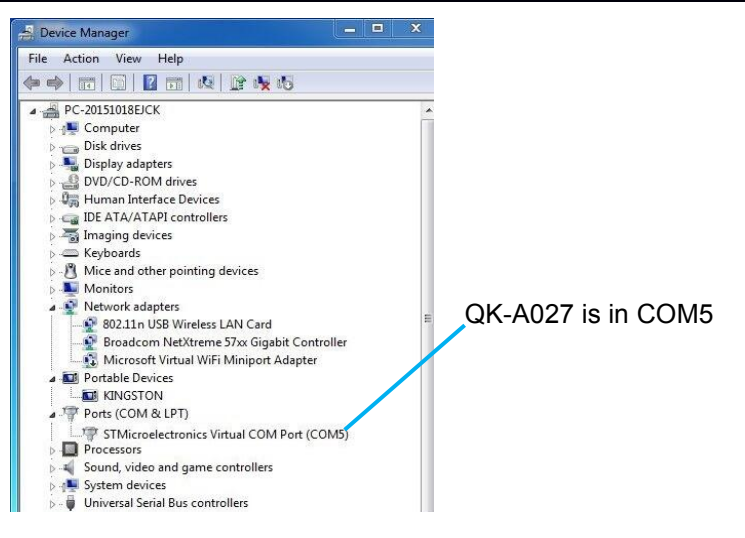

Figure 6 Check COM port

Run HyperTerminal, ensure that the COM port is set at 38400bps, 8, N and 1.

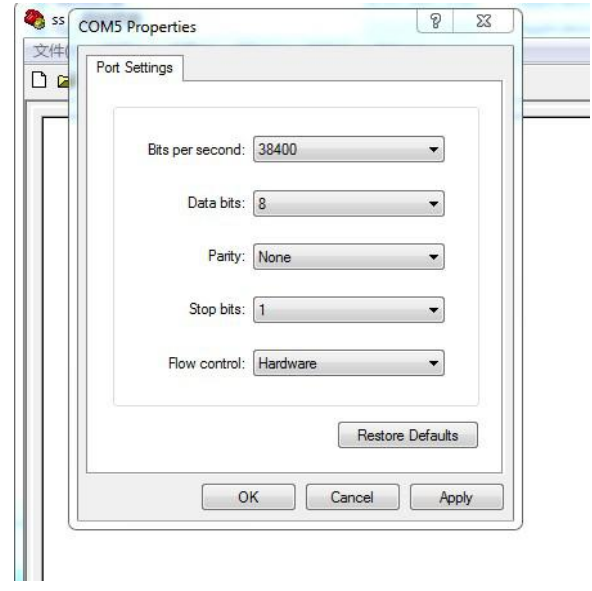

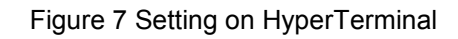

If all the above is set up correctly, similar AIS messages to the examples below should be shown.

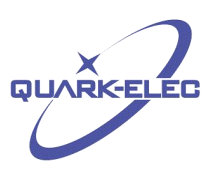

<span id="page-8-0"></span>

| !AIVDM,1,1,,A,B6:fnn@00:1hUhSCCUP000N021Mk.0*2D<br>!AIVDM.1.1A.H6:cd@U61G3Cifh00000006@A880.0*10<br>!AIVDM,1,1,,A,36:tnh500087@U0==TLWF'Tf0DhJ,0*49 |  |
|----------------------------------------------------------------------------------------------------|--|
| :AIVDM,1,1,,A,16;26d5000'7Wc0=;qc7'bFP05ah,0*17!                                                                                                    |  |
| !AIVDM,1,1,,A,369D6aU00087War=;quu=Dh>0000,0*7F                                                                                                    |  |
| :AIVDM.1.1A.168u:v@P00'74jP=>BoMWwvB00S8.0*75                                                                                                    |  |
| :AIVDM.1.1A.403sl31uv:ck:87B5@==oAi00D9u.0*70                                                                                                    |  |
| :AIVDM.1.1A.16:V4OPP1L86gnb=>FmrIgvj0@IL.0*33!                                                                                                    |  |
| !AIVDM.1.1A.168upK0P00'7BEH==hS<=wvr0<5e.0*3A                                                                                                    |  |
| !AIVDM.1.1A.168uRKPP01871<2== <mvrgw60hed.0*6e< td=""><td></td></mvrgw60hed.0*6e<>                                                                  |  |
| !AIVDM.1.1A.B6:fnn@00:1hUhSCCUP000N021Mk.0*2D                                                                                                    |  |
| !AIVDM.1.1A.H6:cd@U61G3Cifh00000006@A880.0*10                                                                                                    |  |
| !AIVDM.1.1A.36:tnh500087@U0==TLWF'Tf0DhJ.0*49                                                                                                    |  |
| :AIVDM.1.1A.16:26d5000'7Wc0=:gc7'bFP05ah.0*17                                                                                                    |  |
| !AIVDM.1.1A.369D6aU00087War=:guu=Dh>0000.0*7F                                                                                                    |  |
| :AIVDM.1.1A.168u:v@P00'74jP=>BoMWwvB00S8.0*75                                                                                                    |  |
| :AIVDM.1.1A.403sl31uv:ck:87B5@==oAi00D9u.0*70                                                                                                    |  |
| :AIVDM.1.1A.16:V4OPP1L86gnb=>FmrIgvj0@IL.0*33                                                                                                    |  |
| !AIVDM.1.1A.168upK0P00'7BEH==hS<=wvr0<5e.0*3A                                                                                                    |  |
| !AIVDM.1.1A.168uRKPP01871<2== <mvrgw60hed.0*6e< td=""><td></td></mvrgw60hed.0*6e<>                                                                  |  |
| !AIVDM,1,1,,A,B6:fnn@00:1hUhSCCUP000N021Mk,0*2D                                                                                                    |  |
| !AIVDM,1,1,,A,H6:cd@U61G3Cifh00000006@A880,0*10<br>!AIVDM.1.1A.36:tnh500087@U0==TLWF'Tf0DhJ.0*49                                                    |  |
|                                                                                                    |  |
|                                                                                                    |  |

Figure 8 Display on HyperTerminal

## **3.4 WiFi connection**

15 seconds after QK-A027 has been powered up, the operator should be able to scan and find a WiFi network (SSID) similar to 'QK-A027xxxx' using WiFi enabled devices such as computers, mobile phones or tablets.

Connect the device/s to 'QK-A027xxxx' with '88888888' as the default password. Set the protocol as 'TCP', IP address as '192.168.1.100' and the port number as '2000' in the chart software.

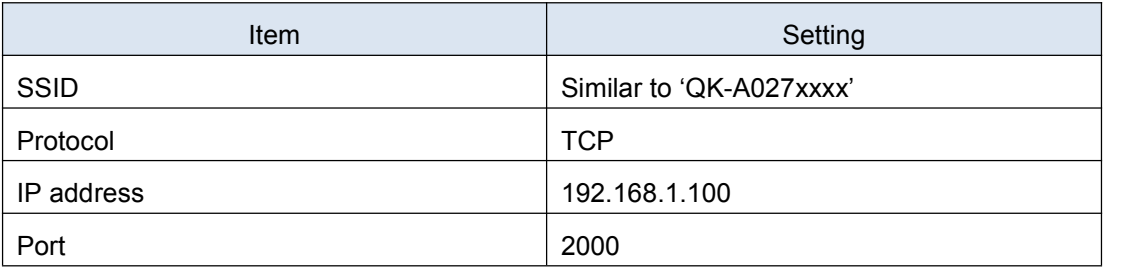

With the above settings, wireless connection should be set and the operator will be able to receive the AIS messages through the chart software. the operator can always check the wireless connection with TCP/IP port monitoring software as shown below:

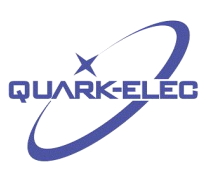

<span id="page-9-0"></span>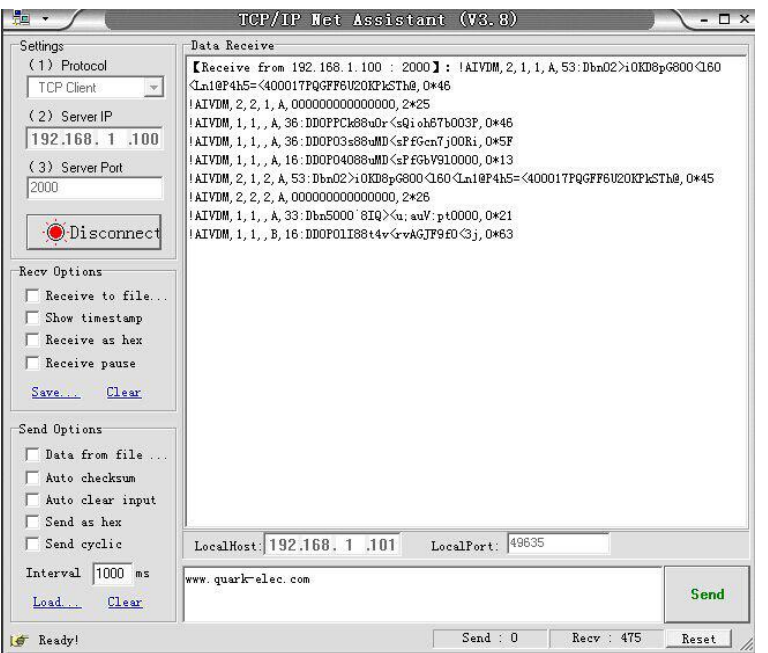

Figure 9 TCP/IP setting check

QK-A027 can also be connected in Station Mode by changing these parameters to those of you Wireless Access Point. Detailed instructions are available in the GUI (Generic configuration interface) document which can be downloaded here.

### **3.5 NMEA output connection**

The NMEA0183 connector provides the links to a chart plotter and other instruments. It consists of two differential output connectors. The output operates at a baud rate of 38400bps. The connected chart plotter should be configured at this rate to receive the proper data.

The built-in multiplexer takes the SeaTalk data together with GPS and AIS messages, and combines them into a single stream before outputting as NMEA at 38400bps.

### **3.6 SeaTalk connection**

The SeaTalk port has 3-Pin terminals for connection to the SeaTalk bus. Ensure the connection is correct before powering up. Incorrect connection could damage the QK-A027 and other devices on the SeaTalk Bus. QK-A027 utilises the power supply from the SeaTalk bus.

When a SeaTalk message is received, QK-A027 checks if the message is recognised and should be processed. When the message is recognized by the SeaTalk messages table, the message is extracted, stored and converted to an NMEA sentence. Any unknown datagram is ignored. These converted NMEA messages are then combined with GPS and AIS messages internally. This function allows a SeaTalk instrument to communicate on an NMEA network. Only one SeaTalk input is needed since the SeaTalk bus is a single-cable system that connects all the instruments together through one cable. SeaTalk to NMEA converter in the QK-A027 works in one direction only. No NMEA sentences are converted into SeaTalk, the multiplexer just listens on the SeaTalk bus.

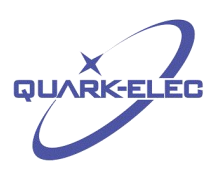

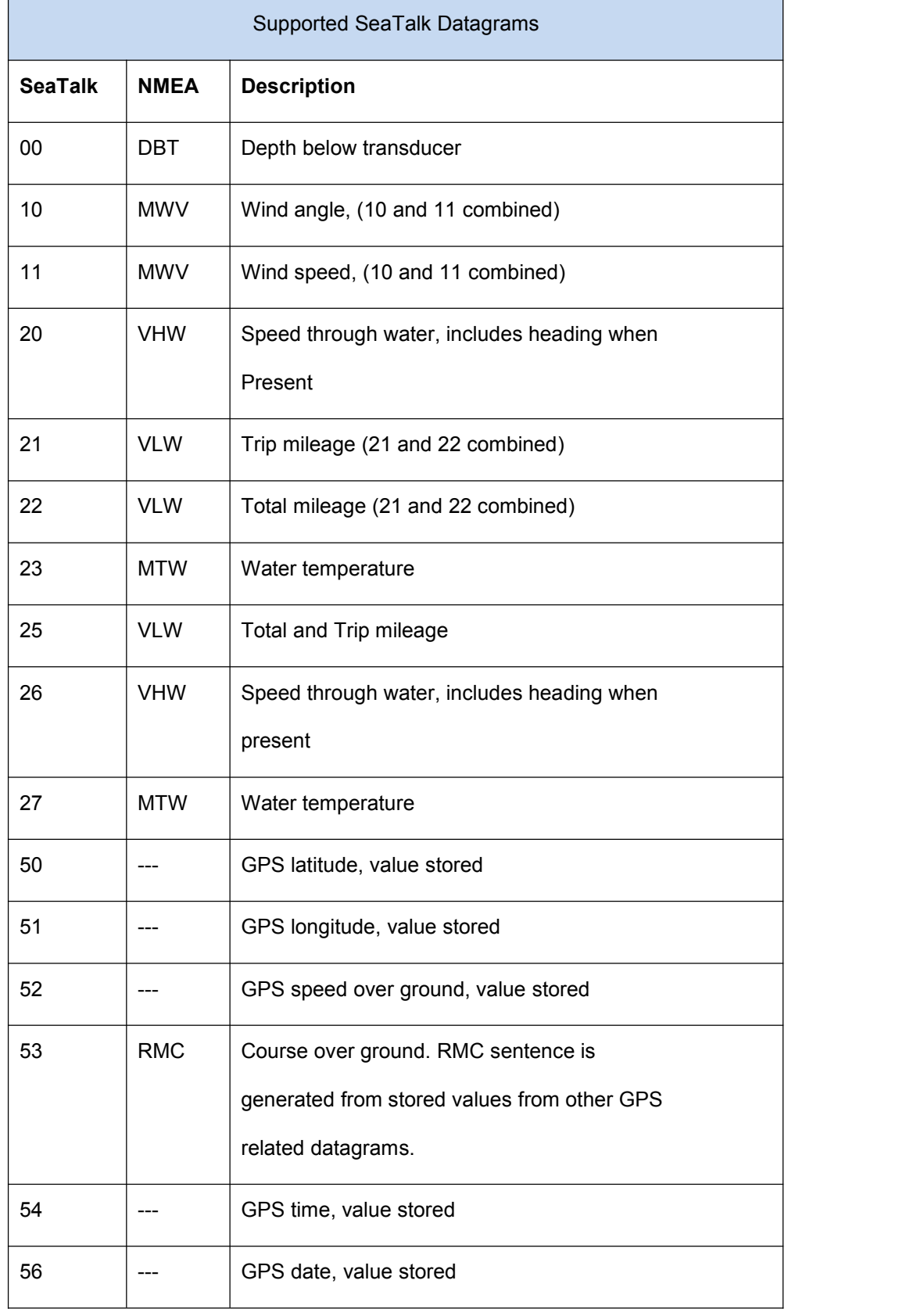

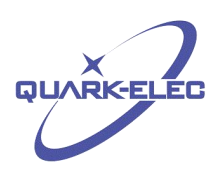

<span id="page-11-0"></span>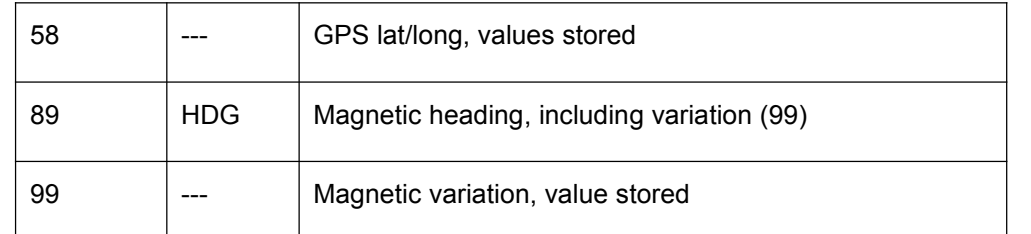

The table shows that not all datagrams result in an NMEA 0183 sentence. Some datagrams are only used to retrieve data, which is combined with data from other datagrams to be able to create one NMEA 0183 sentence.

## **4 WORKING WITH OPENCPN**

OpenCPN is free software that can be used to view concise chart plotter and navigation information, It is available for use on both Windows and the MAC OSX system from:

<http://opencpn.org/ocpn/download>

The following is a sample setting for the OpenCPN plotter. COM2 was set as the QK-A027 input and COM1 is used for other standard serial port, e.g.depth instruction.

Other software is available such as SeaClear, PolarNavy, PolarView. They all have similar settings.

<http://www.sping.com/seaclear/>

<http://www.polarnavy.com/>

<http://www.polarnavy.com/main/prod1>

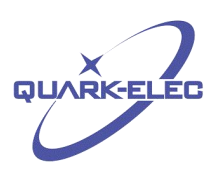

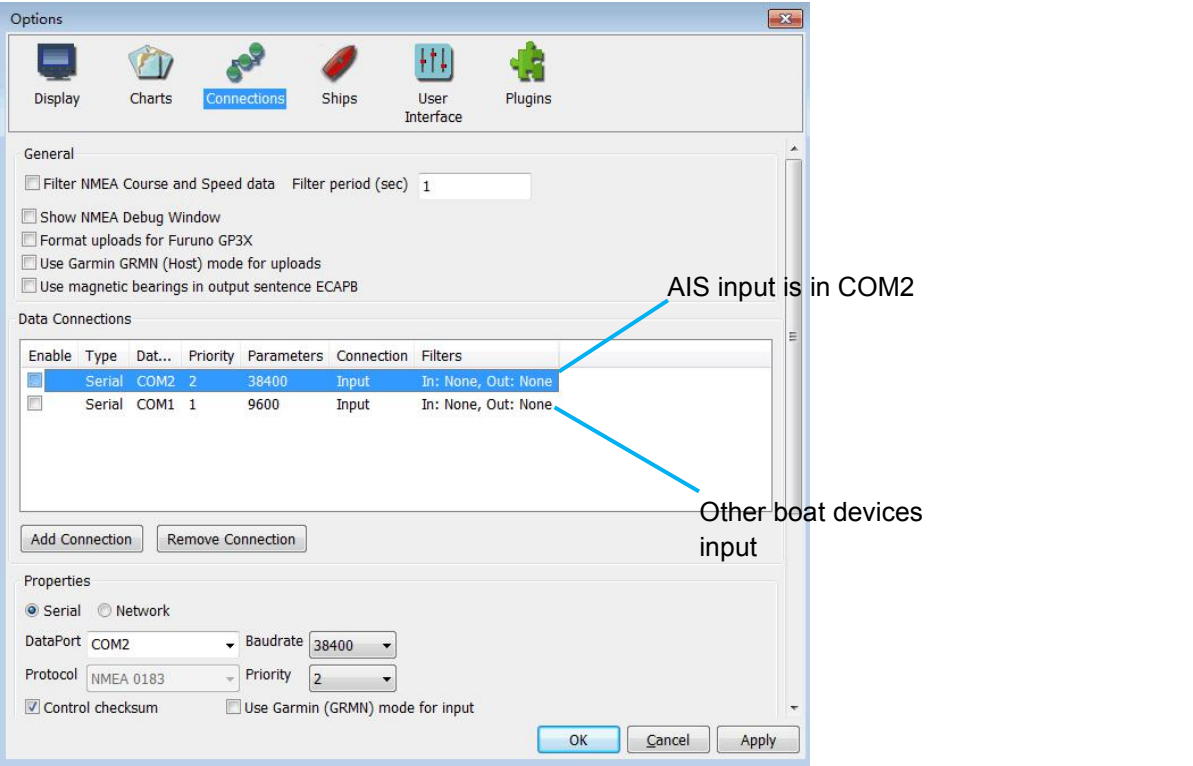

Figure 10 Serial port setting on OpenCPN

For Wifi connection, 'Network' rather than 'Serial' needs to be selected in 'Connections->Properties' and the following settings need to be input.

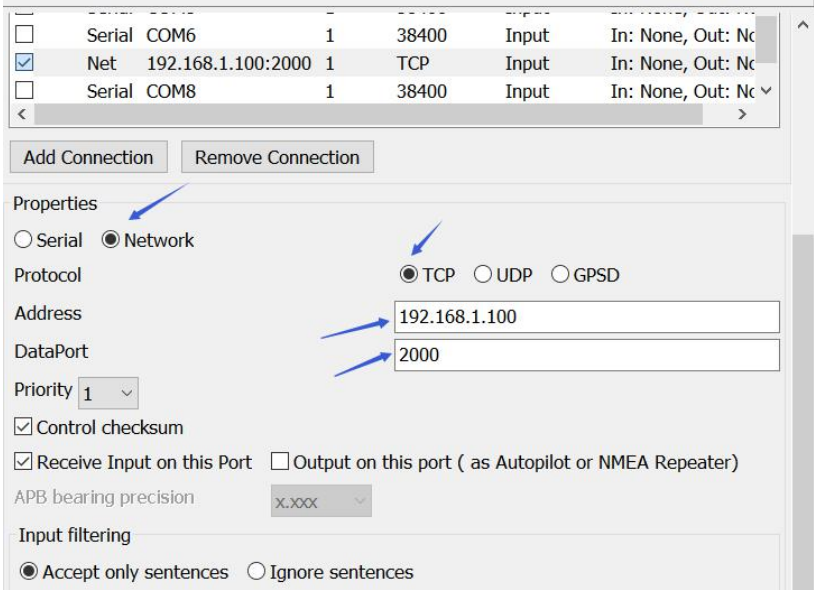

Figure 11 WiFi setting on OpenCPN

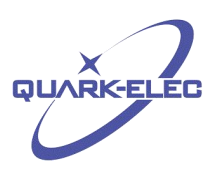

## <span id="page-13-0"></span>**5 ANTENNA**

AIS communication systems use frequencies in the maritime VHF band, which is considered to be 'line of sight' radio. This means that if the QK-A027 antenna cannot 'see' the antennas of other vessels, the AIS signals from vessels will not reach QK-A027. In practice, this is not a strict requirement, a few buildings and trees between them will be fine. Large obstacles such as hills and mountains, on the other hand, will significantly degrade the AIS signal

To have the best possible receiving range, the AIS antenna should be placed as high as possible with a relatively clear view of the horizon. Large obstructions might shade the AIS radio communication from certain directions, giving uneven coverage.

AIS communication system frequencies are close to the duplex channels used for marine communication, so the antenna should be separated as much as possible (ideally at least 3.0 meters) from the voice communication VHF antenna to avoid unnecessary adjacent channel interference. Best separation is achieved by installing the antennas over each other or on separate sides of the mast. If an existing VHF transmitting antenna is used to receive AIS signals, proper separation equipment (e.g., an active VHF antenna splitter) should be applied.

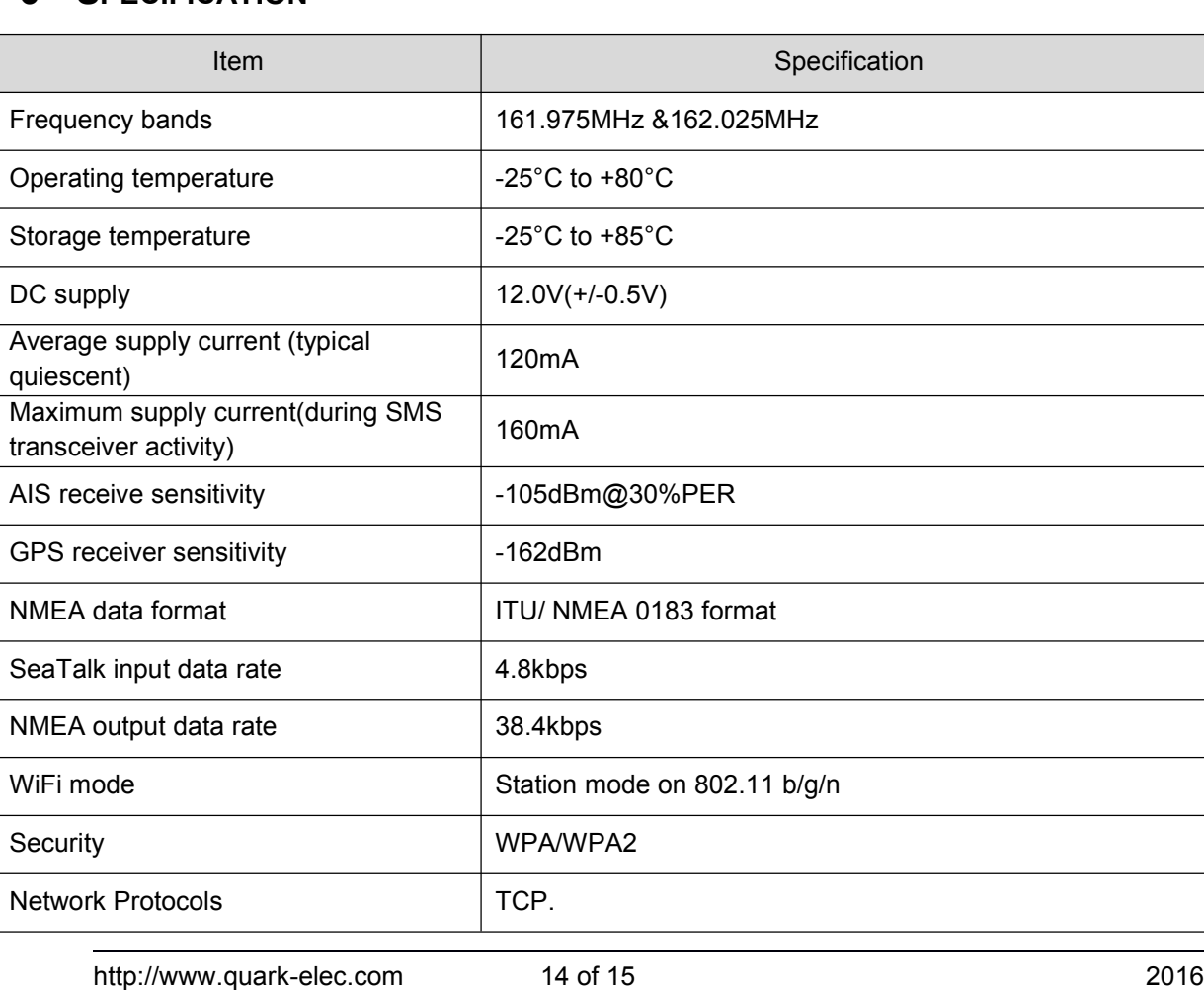

## **6 SPECIFICATION**

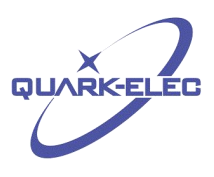

For more technical information and other enquiries, please go to the Quark-elec forum at:

<http://quark-elec.com/forum/>

For sales and purchasing information, please email us:  $\frac{info(@quark\text{-}elec.com)}{info(@quark\text{-}elec.com)}$ 

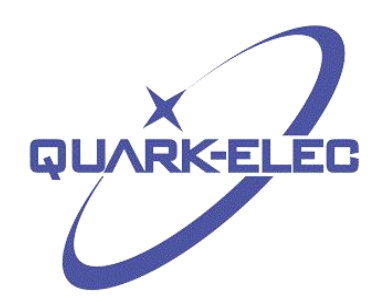

Quark-elec (UK) Suite 4, Intech House 34-35 Wilbury Way Hitchin Herts., UK SG4 0TW